# **МІНІСТЕРСТВО ОСВІТИ І НАУКИ УКРАЇНИ ХЕРСОНСЬКИЙ ДЕРЖАВНИЙ УНІВЕРСИТЕТ ФАКУЛЬТЕТ КОМП'ЮТЕРНИХ НАУК, ФІЗИКИ ТА МАТЕМАТИКИ КАФЕДРА КОМП'ЮТЕРНИХ НАУК ТА ПРОГРАМНОЇ ІНЖЕНЕРІЇ**

# **ВІРТУАЛЬНІ ЛАБОРАТОРНІ РОБОТИ ТА ДЕМОНСТРАЦІЯ ЗАКОНІВ І ЯВИЩ З ФІЗИКИ 9 КЛАС (1 РОЗДІЛ) ЗА ТЕХНОЛОГІЄЮ ДОПОВНЕНОЇ РЕАЛЬНОСТІ**

Кваліфікаційна робота (проєкт) на здобуття ступеня вищої освіти «бакалавр»

> Виконав: здобувач 4 курсу 12-441 Спеціальності 121 Інженерія програмного забезпечення Освітньо-професійної програми Інженерія програмного забезпечення Проценко Данило Євгенович

> Керівник кандидат фізико-математичних наук, доцент Кравцов Г.М. Рецензент: доктор технічних наук, професор, проректор з навчальної роботи Херсонського національного технічного університету, Шерстюк В.Г.

## **ЗМІСТ**

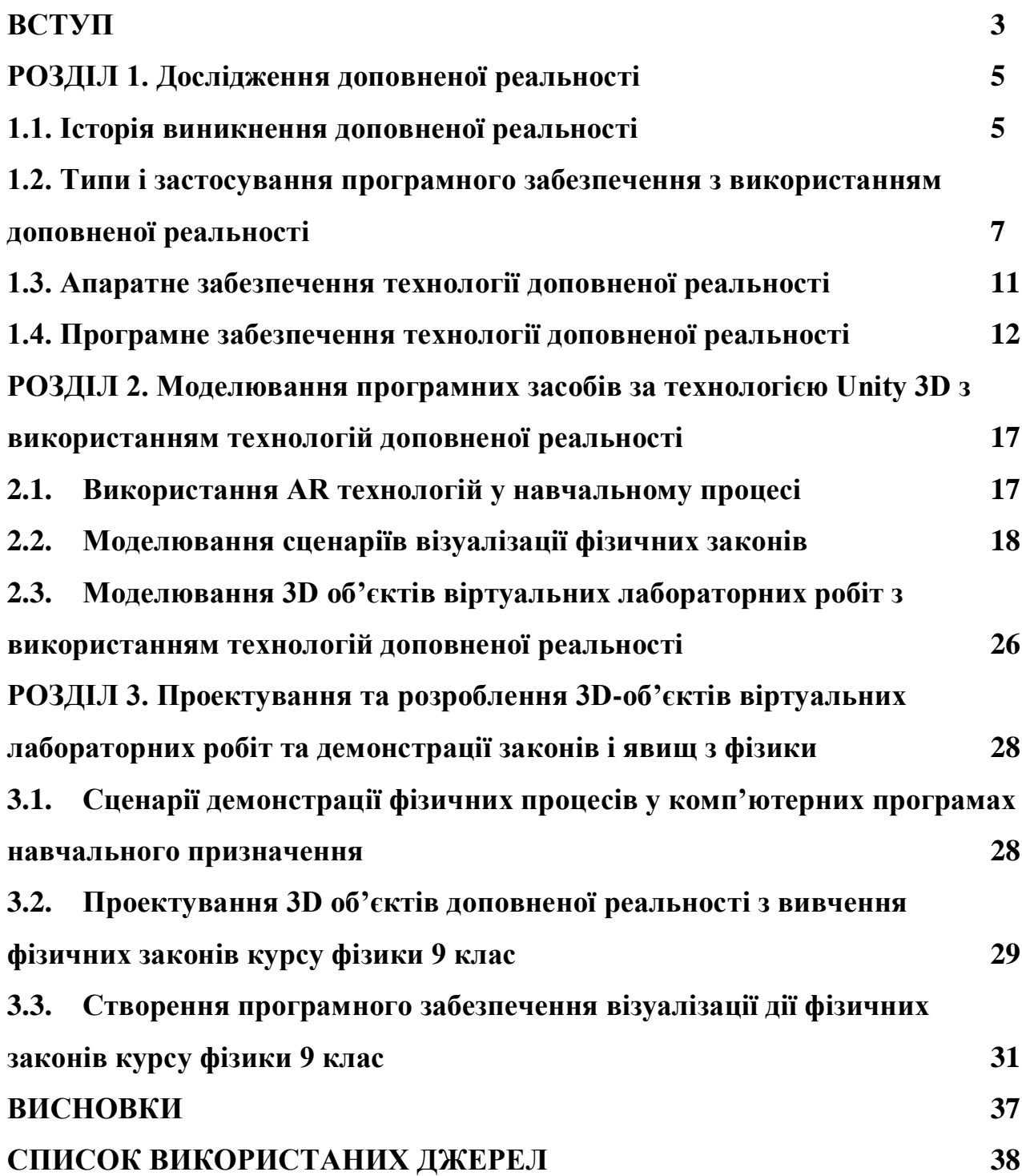

#### **ВСТУП**

У наш час розвиток технологій є невимовно швидким та стрімким. Щороку все більше й більше технологій презентується на світових конференціях та місцевих виставках. Одною з них є технологія доповненої реальності, яка широко використовується у сьогоденні. Для прикладу можна розглянути такі додатки: "AR Ruler App" – додаток який використовує технологію доповненої реальності для виконування вимірів, таких як вимірювання довжини стола чи стільця й т.д. Цей додаток дуже корисний коли користувачу потрібно зробити потрібний замір, але не має потрібного пристрою для цього.

Також технологією доповненої реальності користуються великі компанії як: "Ikea","Wayfair","Patron","Cambria" й "Overstock". За допомогою додатків, які пропонують ці компанії, можна за довго до покупки подивитися, як ті чи інші меблі будуть виглядати у кімнаті користувача. Також ця технологія розвинена і в ігровому напрямі. Існує багато розважальних додатків, таких як всім відома гра під назвою "Pokemon Go", "Harry Potter: Wizards Unite", й т.д. Не слід забувати, що технологія доповненої реальності широко використовується у освітньому процесі.

**Актуальність дослідження**. Ця курсова робота посвячена вивченню технології доповненої реальності та її використання для розробки віртуальної лабораторії для виконання лабораторних робіт з фізики. На мою думку ця тема є дуже актуальною у наш час тому, що через глобальну пандемію усі вимушені навчатися дистанційно, тож такий додаток допоможе дітям проводити лабораторні роботи дома без необхідності йти до школи. Також цей додаток буде корисним таким навчальним закладам, у яких не має потрібного обладнання чи приміщення для проведення лабораторних робіт.

**Об'єктом** дослідження є віртуальні лабораторні роботи з фізики.

**Предметом** дослідження є 3D об'єкти віртуальних лабораторних робіт з фізики за 9 клас.

**Мета** – розробити програмне забезпечення для створення лабораторних робіт з фізики за 9 клас за технологією доповненої реальності.

#### **Завдання**:

- 1. Дослідити тематику питання;
- 1. Розробити або вибрати модель об'єкта;
- 2. Моделювання 3D об'єкта;
- 3. Розробити проектування програмного забезпечення;
- 4. Розробити програмне забезпечення 3D об'єктів.

#### **РОЗДІЛ 1. Дослідження доповненої реальності**

#### **1.1. Історія виникнення технології доповненої реальності**

Перша згадка про доповнену реальність була у автора Л. Френка Баума. Він у перше згадує ідею електронного дисплея чи окулярів, які накладають данні на реальне життя. Його називають "Маркером символів" [1].

Вперше доповнена реальність була певною мірою здобута у 1957 році кінематографістом на ім'я Мортон Хейлінг. Він винайшов Sensorama, яка показувала глядачеві зображення, звуки, вібрацію та запах. Звісно, що його винахід не був комп'ютером та він не міг їм керувати, але це можна віднести як до першої спроби доповнення реальності [2].

А ось вже в 1968 році, вчений Іван Сазерленд (названий "батьком комп'ютерної графіки") з Гарварду розробив першу технологію доповненої реальності, створивши систему AR дисплеїв, які встановлювались на голові [3].

У 1975 році американський комп'ютерний художник Майрон Крюгер розробив перший інтерфейс "віртуальної реальності" у формі "Videoplace", який дозволяв користувачам у форматі реального часу маніпулювати та взаємодіяти з віртуальними об'єктами.

1980 рік створення першого надягаємого комп'ютера, системи комп'ютерного зору з текстовими та графічними накладками на фотографічну сцену, під назвою: "See EyeTap", "See Heads Up Display". Розробником яких став Стів Манн [1].

У Науково-дослідній лабораторії ВПС США – Armstrong у 1992 році Луї Розенберг розробив одну з перших функціонуючих систем доповненої реальності під назвою: "Virtual Fixtures", яка продемонструвала користь для людського сприйняття. У тому ж році на конференції "Graphics Interface"

Стівен Файнер, Блер Макінтайр та Дорі Селігман представили ранню статтю про прототип системи AR та KARMA.

1994 рік, австралійка Джулі Мартін створює першу "театральну постановку доповненої реальності": "Танці в кіберпросторі", яку була профінансована Австралійскою радою мистецтв, у якій танцюристи та акробати маніпулювали віртуальними об'єктами розміром з тіло, які були спроектовані в той самий фізичний простір та площину вистави. В установці використовувалися комп'ютери Silicon Graphics і сенсорна система Polhemus.

У 1996 році корпорація General Electric розробляє систему для проектування інформації з 3D моделей CAD на екземпляри цих моделей у реальному світі.

У 2000 році проходить демонстрація бездротових та переносних систем доповненої реальності від міжнародного наукового центра Rockwell, які приймають аналогове відео та 3D аудіо через бездротові радіочастотні канали. Системи надають можливість навігації на місцевості з цифровими силуетами горизонту з бази даних рельєфу, що накладаються в режимі реального часу на живу зовнішню середу [1].

У 2003 році компанія Sony випустила кольорову веб-камеру: "EyeToy", яка була їхньою першою спробою доповненої реальності на PlayStation 2.

2004 рік компанія Trimble продемонструвала систему доповненої реальності яку встановили на шолом.

2006 року Outland Research починає розробку AR медіаплеєру, який накладає віртуальний вміст на реальний світ користувача разом з музикою, таким чином забезпечуючи ще небачений досвід розваг AR.

У 2009 році компанія Saqoosha перенесла ARToolKit на Adobe Flash, що в свою чергу принесло доповнену реальність у веб-браузер.

Вже у 2011 році компанія Ogmento запускає першу мобільну гру доповненої реальності "Paranormal Activity: Sanctuary", яка базується на локації.

У 2012 запуск платформи LyteShot, інтерактивної ігрової платформи AR, яка використовує розумні окуляри для даних ігор.

У 2015 році Microsoft анонсує Windows Holographic і гарнітуру доповненої реальності HoloLens. У гарнітурі використовуються різні датчики та процесори для поєднання голограм високої чіткості з реальним світом.

У липні 2016 року Niantic випустила " Pokémon Go" для IOS та Android, яка також використовує доповнену реальність [1].

У 2019 році Microsoft анонсує вихід HoloLens 2 зі значним покращеням щодо поля зору та ергономіки [1].

## **1.2. Типи і застосування програмного забезпечення з використанням доповненої реальності**

На сьогоднішній день існує всього 4 типи доповненої реальності, а саме:

- Безмаркерова AR;
- Маркерна AR;
- Проекційна AR;
- AR на основі нашарування;

Безмаркерова AR – цей тип заснований на доповненій реальності, який використовує GPS, компас, гіроскоп та акселерометр для надання даних на основі того де розташований користувач. Після отримання цих даних визначається, який контент доповненої реальності ви можете побачити або знайти в певному місці. При наявності смартфона цей тип доповненої реальності створює карти та напрямки, а також дані про найближчі компанії. Програми також включають події і інформацію, рекламні оголошення, навігацію та підтримку.

Маркерна AR – цей тип доповненої реальності також ще називають розпізнаванням зображення, оскільки для сканування для сканування потрібен спеціальний візуальний об'єкт, а також камера. Цим може бути що завгодно – від роздрукованого QR-коду до спеціальних знаків. Також пристрій AR має можливість обчислювати положення і орієнтацію маркера для розміщення вмісту. Таким чином, маркер ініціює цифрові анімації які може переглядати користувач, в наслідок чого зображення можуть перетворюватися в 3D-моделі.

Проекційна AR – даний тип доповненої реальності застосовує проектування синтетичного світла на фізичні поверхні, а в деяких випадках дає можливість взаємодіяти з ним. Це усі нам відомі голограми, які кожен бачив у фільмах та мультфільмах. Технологія визначає взаємодію користувача з проекцією на основі зміни в відображенні проекції.

AR на основі нашарування – у цьому типу доповненої реальності відбувається повна або часткова заміна вихідного зображення доповненим. Ключову роль відіграє розпізнавання об'єктів, без цього ця концепція неможлива. Для прикладу можна взяти додаток Ikea Catalog, який дозволяє користувачу розмістити віртуальні об'єкти з каталогу меблів у своїй кімнати [4].

У теперішній час технологія доповненої реальності широко використовується у багатьох сферах, а саме:

Археологія – технологія доповненої реальності використовувалася для допомоги археологам, а саме вона дозволяє археологам сформулювати можливі конфігурації місцьна основі вже існуючих структур таких як: руїни, будівлі, ландшафти або навіть стародавніх людей. Наприклад як система VITA(Visual Interaction Tool for Archaeology), впровадження якої дозволить користувачам уявляти та досліджувати миттєві результати розкопок безпосередньо у себе вдома.

Архітектура – доповнена реальність може допомогти візулізувати будівельні проекти. Згенеровані комп'ютером зображення споруди можна накласти на місцевість до того, як там буде побудовано фізичну будівлю. Це було продемонстровано публічно фізично, компанією Trimble Navigation у 2004 році. Цю технологію також можуть використовувати архітектори на своїх робочих місцях, тим самим візуалізуючи свої 2D креслення у анімовані 3D візуалізації.

Також можна покращити огляд пам'яток архітектури за допомогою програм, які дозволять користувачеві оглянути зовнішній вид будівля з різних ракурсів, а також її внутрішні об'єкти та планування. Також завдяки вдосконаленню точності GPS будівельні компанії можуть використовувати технологію доповненої реальності для візуалізації будівельних майданчиків, підземних споруд, кабелів та труб за допомогою мобільних пристроїв. Вона також допомагає в представленні нових проектів і вирішення проблем будівництва на місці.

Освіта – у освітніх закладах технологія AR використовується як додаток до стандартної навчальної програми. Карти, текст, графіка, відео чи навіть аудіо можуть бути накладені на навчальне середовище учня чи студента у реальному часі. Достатньо всього відсканувати відповідний тригер у книжці чи мапі й учню надається додаткова інформація у мультимедійному форматі у реальному часі. У міру розвитку технології доповненої реальності учням буде надаватися все більше й більше можливостей такі як інтерактивний режим, у якому учень більш достовірно взаємодіяти зі знаннями, що в свою чергу буде більше зацікавлювати учня до навчання роблячи з нього більш активного, здатного взаємодіяти зі своїм навчальним середовищем.

Промислове виробництво – технологія AR використовується для заміни паперових посібників цифровими текстурами, які накладаються на поле зору оператора, тим самим зменшуючи розумові навантаження. Також технологія доповненої реальності робить обслуговування машин більш легким та швидшим, оскільки вона дає оператору прямий доступ до історії технічного обслуговування.

Комерція – технологію доповненої реальності використовується для інтеграції друкованого та відеомаркетингу. Надруковані маркетингові матеріали можуть бути розроблені з тригерами, які потрібно відсканувати з пристроєм із підтримкою AR, що в свою чергу активізує відеоверсію рекламного матеріалу. Доповнена реальність все частіше й частіше використовується для онлайн реклами. Роздрібні продавці пропонують завантажити та переглянути зображення й приміряти різний одяг, накладений на зображення. Крім того у універмагах компанія BodyMetrics встановлює гардеробні, які пропонують сканування усього тіла, після чого ці кабінки відтворюють 3D модель користувача, дозволяючи переглянути різний одяг на собі без потреби вдягати його [5].

Розваги – одною з головних сфер де використовується доповнена реальність – це розваги. Такі немало відомі компанії як Disney I Lego активно розробляють ігри з використанням доповненої реальності, а бажання до них приєднатися висловили практично усі великі виробники іграшок. Саме розваги сьогодні розвивають дослідницьку базу доповненої реальності, а завдяки колосальним обсягам даних технологія робить кроки в бік більш серйозних областей [6].

Льотна підготовка – дослідники з Авіаційної дослідницької лабораторії Університету Іллінойсу в Урбана-Шампейн використали технологію доповненої реальності для навчання студентів-льотчиків, у формі траєкторії польоту в небі за допомогою симулятора польоту.

Трансляції та живі події – першим застосуванням доповненої реальності на телебаченні було візуалізацією погоди. Зараз же під час кастингу погоди вже стало звичним відображення повного рухомого відео зображень, знятих у режимі реального часу з кількох камер та інших пристроїв обробки зображень. У поєднанні з 3D графічними символами та зіставленими на загальну віртуальну геопросторову модель, ці анімовані візуалізації становлять перше справжнє застосування AR до телебачення [5].

#### **1.3. Апаратне забезпечення технології доповненої реальності**

Апаратними компонентами доповненої реальності є процесор, дисплей, датчики та пристрої введення.

Пристрій має мати потужний процесор, який інтегрується з апаратним забезпеченням, щоб забезпечити користувачу гарну продуктивність і ефективні обчислення в реальному часі.

Існує кілька типів дисплеїв, доступних для доповненої реальності. Наголовні пристрої для віртуальної та доповненої реальності буваю різних форм та розмірів від звичайних окулярів від Google до шолома від HTC vive з ефектом повного занурення. За своєю суттю накладні дисплеї складаються з двох основних частик таких як: оптики та дисплеїв зображення. Також додаткові дисплеї можна класифікувати на два типи: оптичні прозорі та прозорі відео.

Для підтримки системи AR потрібен високий спектр сенсорних технологій. Сучасні реалізації доповненої реальності покладаються на датчики відстеженна руху, прослуховування та розпізнавання голосу. AR передбачає створення середовища, яке об'єднує реальний світ з віртуальними об'єктами, як наслідок доповнена реальність використовує більш складні зондування, починаючи з IMU та додаючи датчики часу польоту, теплові карти, датчики структурованого світла тощо.

Пристрої введеня використовуютсья для запису взаємодії користувача з використанням датчиків, а також інших об'єктів і середовища. Дані, отримані таким чином, узагальнюються, якщо необхідно, семантично інтерпретуються та передаються до світової симуляції. Існує великий спектр пристроїв введення VR/AR, та їх можна класифікувати різними способами, але частіше їх класифікують за точністю (висока або груба) або за діапазоном. Також можна відрізнити дискретні пристрої введення, такі як кнопка миші або рукавичка які генерують одноразові події, і безперервні пристрої введення, які генерують безперервні потоки подій [7].

#### **1.4. Програмне забезпечення технології доповненої реальності**

Для реалізації технології доповненої реальності використовують ігрові рушії, тож для початку потрібно дізнатися, що таке ігровий рушій: Ігровий рушій використовується в індустрії програмного забезпечення. Основними функціями рушіїв зазвичай є: візуалізація для 2D та 3D графіки, фізичні механізми або виявлення зіткнень, анімації, штучний інтелект, мережа, звук, сценарій, потокове передавання, керування пам'ятю, підтримка локалізації, графік сцени, потоки та підтримка відео для кінематографії. Розробники ігор часто економлять на процесі розробки повторно використовуючи чи адаптуючи один й той самий ігровий рушій [8].

Ігрові рушії є невід'ємною частиною при розробці ігор чи інших додатків. Вони зменшують час на розробку, тим самим даючи більше часу для зосередження на інших елементах, таких як: моделі персонажів, текстури, вза'ємодія між об'єктами, фізика об'єктів, сюжет, механіки гри й т.д. Якби кожен розробник робив усе з нуля, то це б зайняло набагато більше часу та зусиль, а ні ж з використанням рушія. Для цього слід використовувати інтерфейси додатків, таких як: DirectX, OpenGL та XNA, а також бібліотеки, як комерційні так і безкоштовні, що містять фізику, графічні сцени та бібліотеки графічного інтерфейсу.

Створення власного ігрового рушія – річ досить складна, але іноді необхідна. Наприклад розробник хоче розробити гру яка буде відрізнятися від усіх інших, але нажаль жоден ігровий рушій не матиме функціональності для цього. Тож перед тим як створювати ігровий рушій слід детально проаналізувати усі хороші та погані причини. Серед хороших причин можна виділити:

1. Нова технологія: розробка нової технологія, яка не підтримується в інших рушіях, або вона є складно реалізуємою;

2. Спеціалізація: оптимізування розробки під свої проекти, виключаючи непотрібний для вас функціонал залишаючи лише те, що вам необхідно;

3. Незалежність: ви не хочете мати справу з чиєюсь іншою технологією, або цінності великих компаній на кшталт Unity або Epic не збігаються з вашими тож ви хочете контролювати процес самостійно;

4. Цікавість: якщо вам цікаво розібратися як ігрові рушії працюють то це найкращий спосіб дізнатися це.

Серед поганих причин можна виділити такі:

1. Я можу зробити все краще: рушій можна покращити для конкретного призначення, але не для універсального застосування. Тимпаче наврятчи вийде зробити щось краще у всіх напрямках за Unity, GoDot чи GameMaker;

2. Це те, що роблять програмісти: рушій – це просто інструмент, тож якщо ваш проект добре працює на ньому то не соромно їх застосовувати;

3. Заощадження грошей або часу: створення власного рушія – це час, а час – це гроші. Тож простіше використовувати Unity, у якому ви витрачаєте менше ресурсів, ніж на власну технологію.

Тож підсумуючи можна сказати, що є достатньо причин для того щоб розробити свій рушій і для того щоб це не робити. В цілому приємно працювати з технологією розробленою власноруч, й при потребі доробити її під свої потреби та не чекати поки розробники це зроблять в інших рушіях, але при випадку несправностей або чого гірше все доведеться робити власноруч. Повний контроль і повна відповідальність [9].

Одними з найвідоміших ігрових рушіїв є: Unreal Engine та Unity.

Unreal Engine – це серія ігрових рушіїв для 3D коп'ютерної графіки, розроблений компанією Epic Games, перша версія якого була представлена у 1998 році у шутері від першої особи під назвою "Unreal". В цілому він був розроблений для шутерів від першої особи, але згодои його почали використовувати у багатьох інших різноманітних жанрах ігор та навіть був прийнятий у різних галузях таких як кіно та телеіндустрія. Він був написаний на мові програмування С++ та має високий рівень переносимості, що дозволяє працювати на таких платформах як: настільні, мобільні, консольні та віртуальні. На даний момент Unreal Engine 5 є останім поколінням, яке було розроблене у 2022 році. Його вихідний код доступний на платформі GitHub, що дає можливість розробникам дороблювати чи налаштовувати його під свої потреби [10].

Фреймворк Unreal Engine AR забезпечує багату уніфіковану структуру для створення додатків доповненої реальності за допомогою Unreal Engine для портативних платформ iOS і Android. Уніфікована структура забезпечує єдиний шлях розробки для обох платформ, дозволяючи розробникам створювати програми доповненої реальності для обох платформ, використовуючи єдиний шлях коду. Шаблон Handheld AR Blueprint надає повний приклад проекту, що демонструє функціональність доповненої реальності, доступну в Unreal Engine [11].

Unity – це кросплатформний ігровий рушій, розроблений у червні 2005 року компанією Unity Technologies, та анонсований на всесвітній конференції розробників Apple як ігровий рушій для Mac OS X. З тих пір він поступово розширюється для підтримки на різноманітних платформах таких як: настільні, мобільні, віртуальні та консольні. Він особливо користується популярністю у розробці мобільних ігор для Android та IOS. Він вважається простим для початківців та популярним для розробки незалежних ігор [12].

AR Foundation дає змогу створювати багатоплатформні програми доповненої реальності (AR) за допомогою Unity. У проекті AR Foundation ви вибираєте, які функції AR увімкнути, додаючи відповідні компоненти менеджера до вашої сцени. Коли ви створюєте та запускаєте свою програму на пристрої AR, AR Foundation вмикає ці функції за допомогою рідного SDK платформи AR, тож ви можете створити один раз і розгорнути її на провідних у світі платформах AR.

Для використання функцій AR Foundation на цільових приладах, також потрібно використовувати окремі пакети для цільових платформ, найвідомішими з яких є:

- Плагін ARCore XR для Android;
- Плагін ARKit XR для iOS.

Свою назву технологія ARCore отримала на основі того, що вона розроблялася як ядро, яка мала виступати як основа для додатків доповненої реальності та ставила цілі позбавити розробників додатків від клопотів, затрат часу та лишніх сил. Вона була презентована у 2017 році від компанії Google та стала однією з головних технічних проривів. Основну роботу інструментарію складають камера та зовнішні датчики, оскільки технологія доповненої реальності базується на горизонтальних поверхнях та інших оцифрованих об'єктах реального світу. Хоча значною мірою можливості 3D ARCore були засновані на платформі Tango, а також розробленої Google, новинка володіє основними відмінностями від Tango: працює вона на будь-яких пристроях з Android, а не тільки на смартфонах і планшетах, спеціально випущених під визначену технологію.

Свою назву технологія Apple ARKit отримала у відповідності з її головною функцією, а саме надати розробнику набір інструментів, щоб він міг задіяти доповнену реальність. Данна технологія була включена у операційну систему IOS 11 для айфонів та айпадів у 2017 році. Фактично ARKit – це уніфікована платформа для створення додатків доповненої реальності, тож розробникам не потрібно витрачати багато часу і сил, щоб самостійно «вивчати» пристрій на iOS аналізувати навколишній світ і створювати AR в оперативній пам'яті.

Оснащені набором інструментів AR iPhone та iPad тепер «уміють» самостійно виявляти горизонтальні та вертикальні поверхні, визначати джерела світла та тіні, розрізняти голоси та обличчя та багато іншого. Процесори сімейства A9 і пізніші моделі повною мірою впораються з тим, щоб задіяти інформацію, що надходить, і створювати доповнену реальність [13].

## **РОЗДІЛ 2. Моделювання програмних засобів за технологією Unity 3D з використанням технологій доповненої реальності**

#### **2.1. Використання AR технологій у навчальному процесі**

У нас час технології дуже й дуже швидко розвиваються, а з розвитком технологій вони все більше й більше використовуються у різних аспектах нашого життя. Освіта не стала виключенням й технологія доповненої реальності широко у ній використовується. Результати дослідження показали, що саме технології AR та VR можуть допомогти сучасним здобувачам освіти покращити свої знання та навички. Найбільш перспективною на даний час є технологія доповненої реальності, бо для того щоб її використовувати учневі потрібен лише телефон та необхідний додаток на ньому в той час як для технології віртуальної реальності потрібно більш дороге обладнання. Тож саме технологія AR зможе розвантажити мозок, вивільнити частину когнітивних зусиль і допомогти оптимізувати їх використання. Сучасні школярі – це ті, хто знайомий з даною технологією ще з дитинства, тож для здобувачів закладів середньої освіти використання цієї технології не викликає труднощів та є доступною.

До основних переваг технології AR можна віднести: наочність, візуалізація, інтерактивність, включення здобувача освіти до процесу взаємодії з об'єктами ти самим стимулюючи інтерес до навчального матеріалу та доповнення традиційних методик навчання більш сучасними цифровими засобами, що є найважливішою умовою посилення покращення навчального ефекту. 3D моделі зручно використовувати при пояснені нового матеріалу, при цьому освоюючи технологію доповненої реальності у вчителя та учнів підвищується рівень інформаційної грамотності. Наприклад, учні можуть використовувати додатки доповненої реальності для вивчення анатомії людини та не тільки, дослідження географічних місцезнаходжень, вивчення історичних подій чи перегляд історичних пам'яток або для створення власних проектів.

Отже використання технології AR дає великий поштовх для розвитку просторового мислення, підвищує швидкість та покращує якість засвоєння отриманої інформації та робить предмет більш цікавим та захопливим, сприяючи збільшенню рівня пізнання у учнів. Усі ці переваги перетворюють технологію доповненої реальності на дієвий інноваційний засіб навчання з великим потенціалом у майбутньому [14].

#### **2.2. Моделювання сценаріїв візуалізації фізичних законів**

При моделюванні моделі програмного забезпечення мультимедійного редактора віртуальної лабораторії спочатку слід визначити вимоги, яким він має відповідати, те як він буде застосовуватися і кількість можливих ролей серед користувачів. Такий процес породив таку структуру програмного забезпечення редактора віртуальної лабораторії:

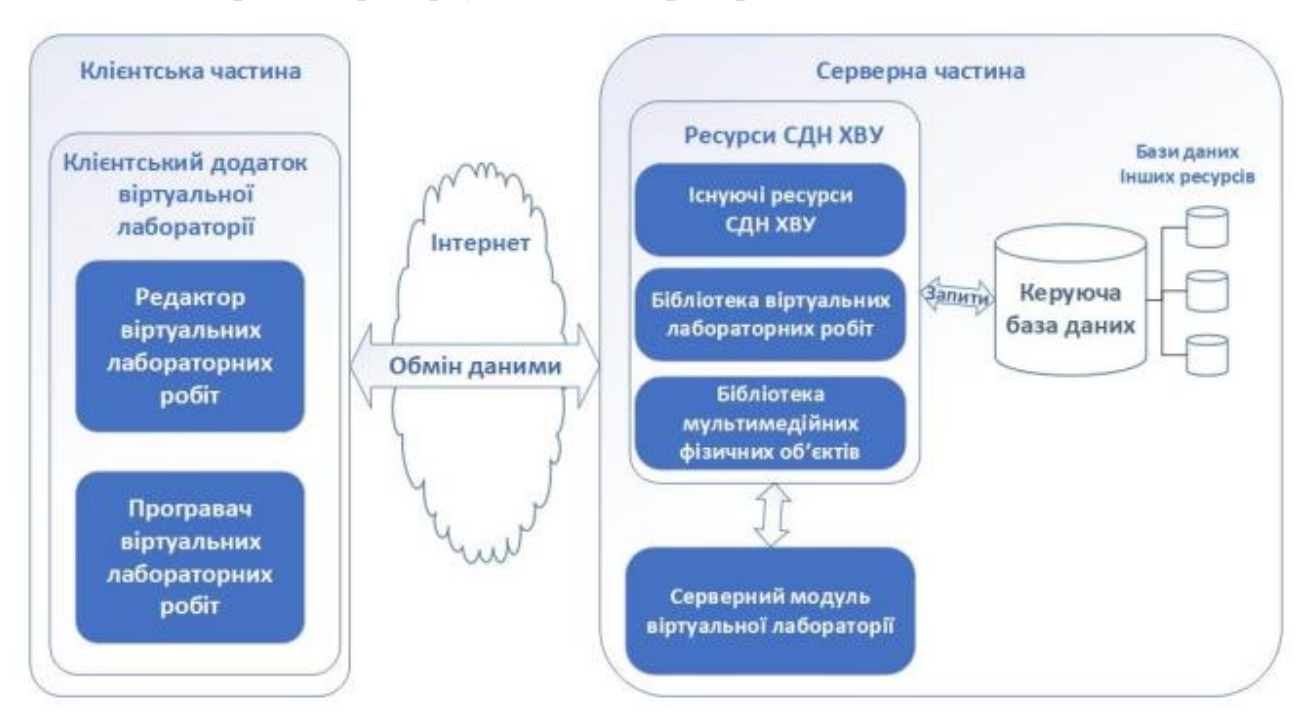

Рисунок. 2.1 Мультимедійний редактор віртуальної лабораторії в структурі СДН ХВУ.

У якості клієнта буде виступати Unity -додаток віртуальної лабораторії. Він буде містити у собі як і редактор та і програвач. Для розробки була обрана саме технологія Unity, бо вона має такі переваги:

- Дозволяє створювати тривимірні додатки;

- Забезпечує гарний захист від втручання ззовні;
- Використовує поширену мову програмування С#;
- Unity чудовий редактор для створення додатків;
- Має багато документацій та підтримку товариства розробників та користувачів;

При завантаженні в клієнтське середовище користувачеві буде надаватися наступний вибір подальших дій: користувач може перейти до виконання лабораторної роботи, або перейти до мультимедійного редактора.

Серверна частина віртуальної лабораторії складається з серверного модуля, який синхронізує роботу між клієнтською частиною та ресурсами СДН ХВУ. Цими ресурсами є: бібліотека віртуальних лабораторних робіт, бібліотекою мультимедійних фізичних об'єктів та керуюча база даних. При переході до мультимедійного редактора, сервер виконує перевірку на предмет того чи має користувач права для використання редактора, у разі якщо він їх не має то користувача перенаправляють на сторінку, де він може вибрати курс та лабораторну роботу.

Основними об'єктами системи є Клієнтський додаток, Серверний додаток віртуальної лабораторії та СДН ХВУ.

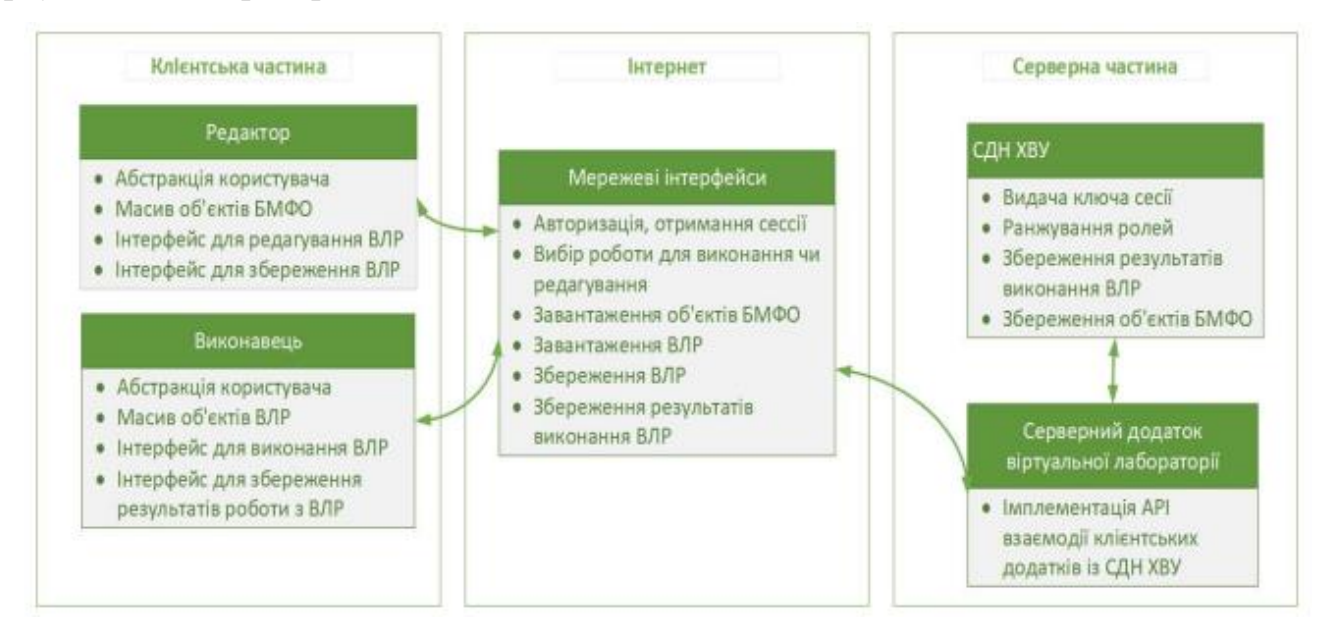

Рисунок 2.2 Структура системи віртуальної фізичної лабораторії.

На рисунку 2.2 зображено мережеві інтерфейси, які використовуються у системі віртуальної фізичної лабораторії. Вони використовуються для:

авторизації, завантаження та збереження віртуальних лабораторних робіт у СДН ХВУ, завантаження ассетів бібліотеки мультимедійних фізичних об'єктів для створення, редагування та використання віртуальних лабораторних робіт. Серверний додаток реалізує взаємодію із СДН ВХУ.

Розглянемо сценарій використання мережевого інтерфейсу. Початком цього процесу є підключення клієнту до сайту ХВУ і завантаження файлу Unity3D, далі відбувається установка та запуск застосунку, користувач авторизується, отримує ключ сесії (токен) далі відбувається завантаження об'єктів. Далі відбувається виконання лабораторної роботи, яка зберігається на клієнті. Після закінчення роботи документ XML надсилається на сервер з ключем та зберігається.

Основними протоколами взаємодії редактора, виконавця та сервера є протокол ftp та http. FTP або File Transfer Protocol – це один із базових протоколів передачі файлів. З його допомогою можна приєднатись до FTPсерверів та переглядати вміст їх каталогів і завантажувати файли з сервера або на сервер.

Основним об'єктом маніпуляції в HTTP є ресурс, на який вказує URL(унікальний ідентифікатор ресурсу) в запиті клієнта. Основними ресурсами, що зберігаються на сервері, є файли, але ними можуть и бути й інші логічні або абстрактні об'єкти. Завдяки тому, що протокол HTTP дозволяє вказати спосіб кодування одного і того ж ресурсу за різними параметрами, клієнт і веб-сервер можуть обмінюватися двійковими даними, хоча й даний протокол є текстовим.

На рисунку 2.3 та 2.4 зображено мережевий інтерфейс щодо протоколів http та ftp.

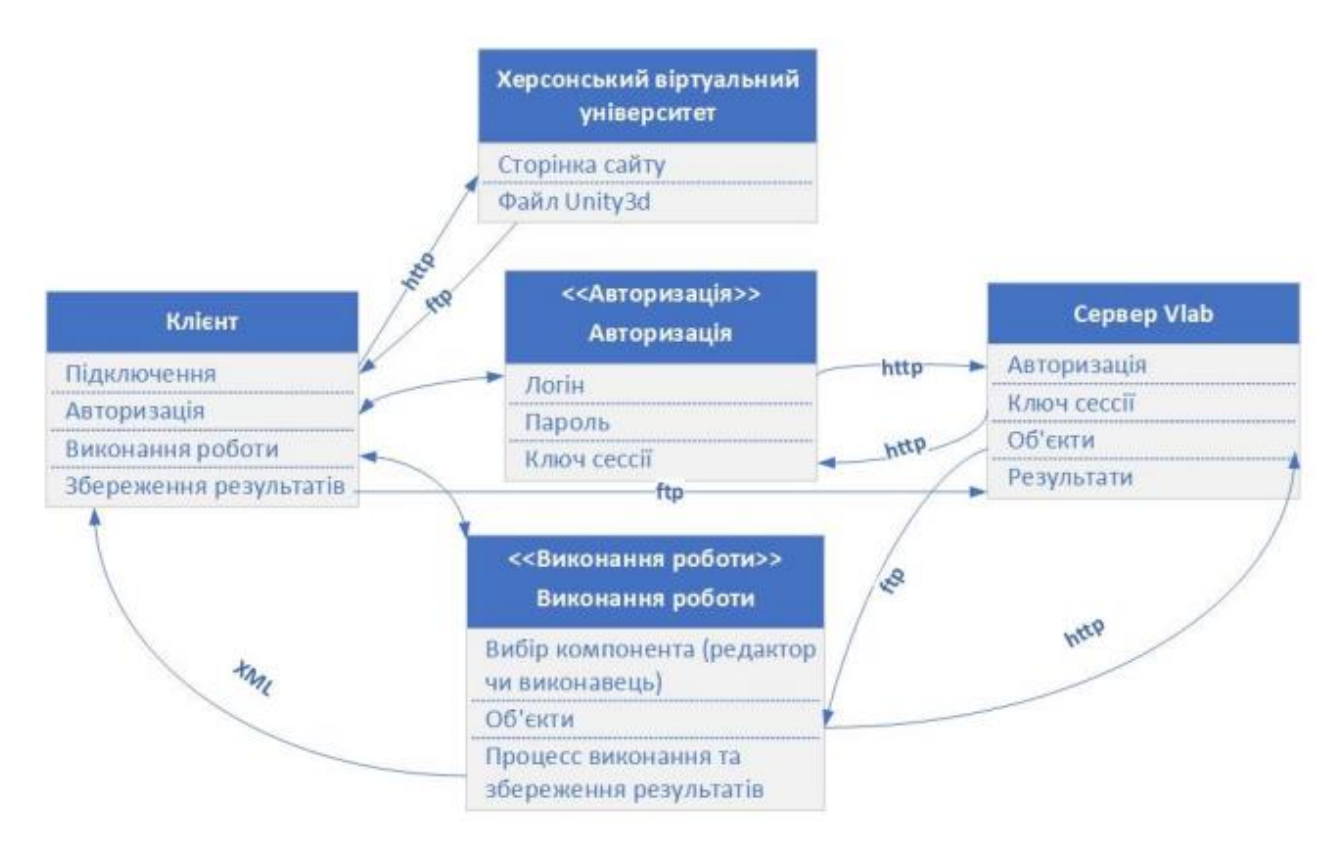

Рисунок 2.3. Мережеві інтерфейси для авторизації і виконання роботи.

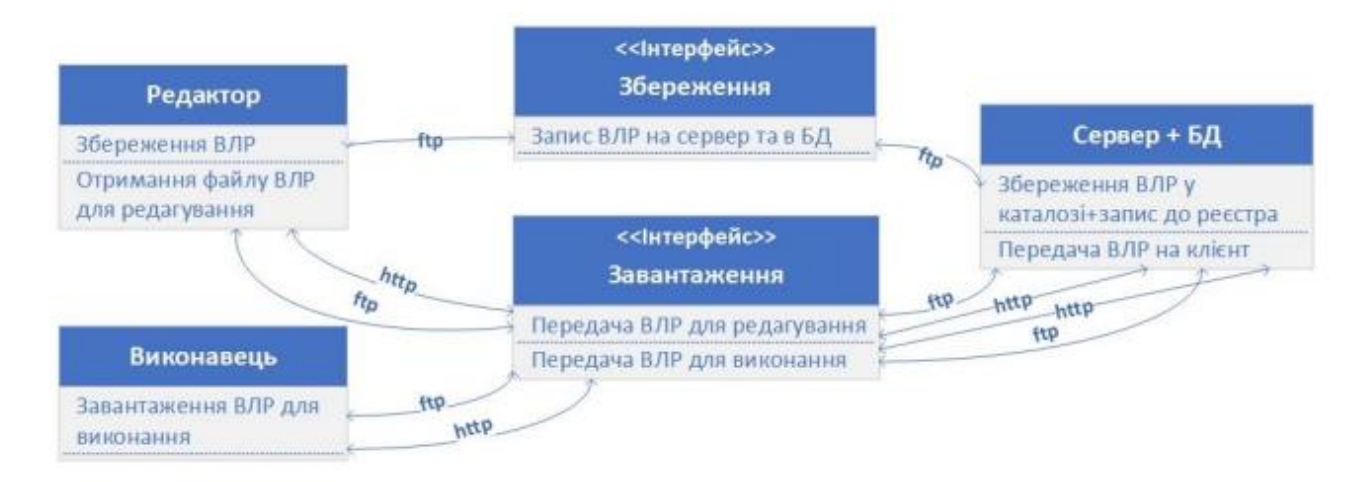

Рисунок 2.4 Мережеві інтерфейси для завантаження і збереження віртуальних лабораторних робіт.

Основні терміни в системі навчання, у якій використовується доповнена реальність, можна визначити наступним чином:

- Віртуальний об'єкт це тривимірний додаток, який використовується у мобільному додатку перегляду, відтворення та демонстрації доповненої реальності;
- Система навчання з використанням віртуальної та доповненої реальності
	- це набір електронних освітніх ресурсів, методів планування та

проведення занять, моніторингу, аналізу та корекції освітнього процесу. Вона спрямована на підвищення ефективності навчання учнів у закладах освіти;

- Тригерне зображення – це будь-яке зображення, воно може бути у підручнику чи на екрані монітора, телефона чи планшета, яке викликає певну реакцію у мобільному додатку, тим самим відображаючи елементи доповненої реальності на пристрої.[15]

У системі навчання, яка використовує доповнену реальність, застосовуються різні форми, які в свою чергу відповідають потребам дистанційного навчання через інформаційно-комунікаційні технології. Ці форми включають:

- Відеозапис лекції або лекція це відео яке представляє навчальний матеріал на тему, що підлягає вивченню;
- Навчальні посібники це книга або брошура з інструкціями до виконання, яка призначена для підвищення якості виконання завдання;
- Лабораторні роботи та практичне завдання це одна з форм самостійної практичної роботи для усіх типів учнів загальноосвітніх закладів;
- Тестування це оцінювання навичок та знань того хто проходить тестування;
- Глосарій це перелік термінів, створений у алфавітному порядку, з визначенням цих термінів;
- Презентація це документ який призначений для представлення предмета, що вивчається. Вона може бути комбінацією тексту, гіперпосилань, комп'ютерної анімації, відео, музики, які зібрані в єдиному середовищі.

Модель цієї системи можна переглянути на рисунку 2.5:

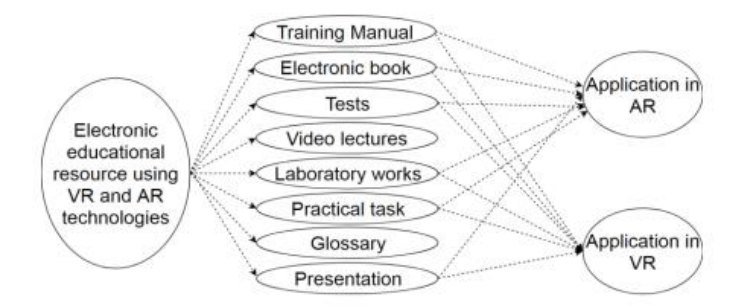

### Рисунок 2.5 Модель системи навчання з використанням віртуальної та доповненої реальності.

Однак перед створенням системи навчання з використанням доповненої реальності необхідний сценарний план, який повинен включати наступні компоненти:

- Назва електронного навчального ресурсу;
- Клас електронного навчального ресурсу;
- Короткий опис звіту електронного навчального ресурсу;
- Кількість елементів та їх опис;
- Список використаних інструментів;
- Наявність інтерактивності та мультимедійності;
- Опис взаємодії користувача з контентом;
- Програмне забезпечення, необхідне для роботи з електронним навчальним ресурсом.

При створенні електронного навчального ресурсу використовуються наступні інструменти:

- Засоби публікації ESM, що базуються на використанні додатків Adobe Acrobat та Microsoft Office, оскільки вони є дуже зручними при створенні та публікації електронних підручників та методичних вказівок до нього;
- Adobe Flash та Adobe Animate CC використовуються для розробки анімацій в рамках ESM;
- Для створення додатків віртуальної та доповненої реальності використовуються мультимедійні технології такі як: Unity, 3DMax, C#, JavaScript та Vufora;
- При проектуванні програми використовуються засоби моделювання UML.

Давайте розглянемо більш детальне використання технології доповненої реальності, для прикладу візьмемо систему для демонстрації ходу виконання лабораторної роботи.

Система демонстрації лабораторної роботи в доповненій реальності складається з наступних елементів: підручник, тригерне зображення, мобільний пристрій з камерою, додаток для демонстрації елементів з лабораторних робіт у доповненій реальності. Їх також можна побачити на рисунку 2.6.

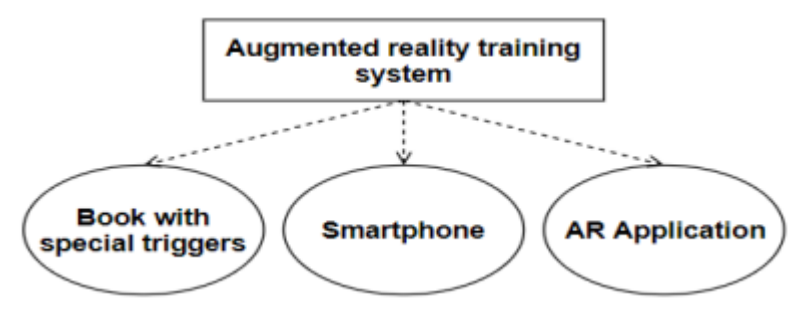

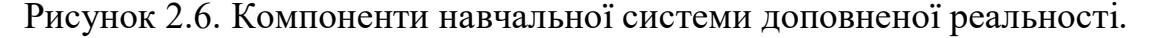

Додаток для навчання з використанням доповненої реальності складається з наступних компонентів:

- "Help" (інструкція по роботі з додатком);
- "Exit" (Вихід з програми);
- "View Object" (екран камери, для сканування тригеру);

Усі ці компоненти можна побачити на діаграмі класів на рисунку 2.7:

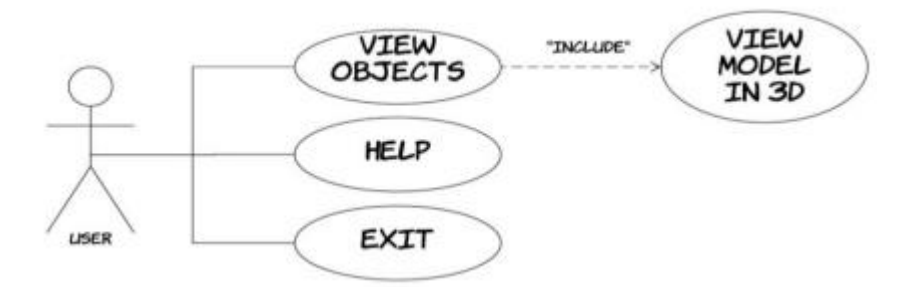

Рисунок 2.7 Use case diagram для додатку доповненої реальності.

Також послідовність подій користувача при роботі з додатком можна переглянути на рисунку 2.8:

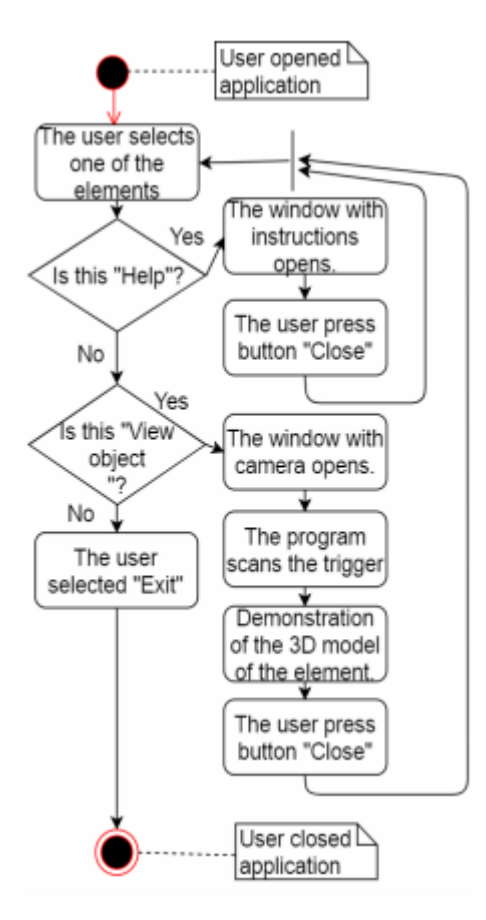

Рисунок 2.8 Activity diagram для додатку доповненої реальності.

Приклад проектування класів при розробці додатку доповненої реальності можна переглянути у рисунку 2.9 [14]:

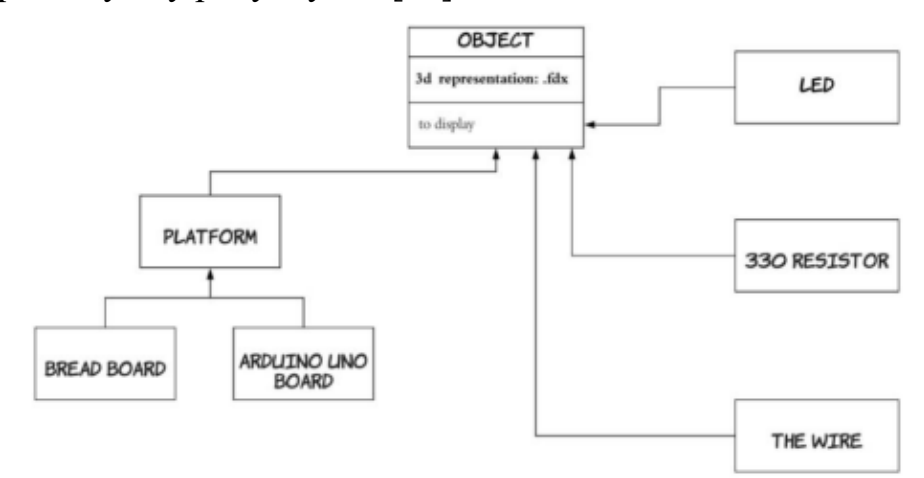

Рисунок 2.9 Class diagram для додатку доповненої реальності.

#### **2.3. Моделювання 3D об'єктів віртуальних лабораторних робіт з використанням технологій доповненої реальності**

Фізичні об'єкти бувають різних видів:

- Твердим тілом(RigidBody);
- Рідиною(Fluid);
- Тілом деформації(DeformableBody);

Тверді тіла, такі як: тягарці, бруски, штативи та ін. Вони мають певну пружність, але вони не можуть деформуватися, чим і відрізняються від тіл деформації. Тіла деформації можуть змінювати свою форму, в залежності від сили яка на них діє. Рідина має свої власні властивості (динамічна в'язкість речовин), які не мають тверді тіла та тіла деформації. У цьому розділі ми розглянемо властивості 3D об'єктів, які будуть використовуватися у реалізації майбутніх лабораторних робіт та демонстрацій.

Гальванометр - це високочутливий прилад для вимірювання малих постійних і змінних електричних струмів. На відміну від звичайних мікроамперметрів, шкала гальванометра може бути проградуйована не лише в одиницях сили струму, але й в одиницях напруги, інших фізичних величин, або мати умовне, безрозмірне градуювання, наприклад, при використанні як нульіндикаторів. Існує як і звичний усім гальванометр з вимірювальною стрілкою так і з цифровим дисплеєм. У гальванометра з вимірювальною стрілкою, стрілка реагує на силу струму яка протікає при замкненні електричного кола та показує відповідне значення струму. Гальванометр з цифровим дисплеєм робить туж саму роботу, тільки замість стрілки у ньому на дисплеї показується значення сили струму, яке зазвичай вважають більш точнішим.[16]

Котушка індуктивності або індуктивна котушка — елемент електричного кола, що являє собою сукупність витків, призначений для використання його індуктивності. Котушка індуктивності має вигляд згорнутого у спіраль ізольованого дроту, котра має значну індуктивність при відносно великій електричній провідності та малому активному опорі. Дріт може намотуватись на каркас з діелектрика циліндричної, тороїдальної або прямокутної форми. Така система здатна запасати енергію при протіканні електричного струму. Для

збільшення індуктивності котушка здебільшого намотується на магнітопровід — феромагнітне осердя з електротехнічної сталі, пермалою, карбонільного заліза, феритів. Котушку без осердя називають соленоїдом. Осердя використовують також для зміни індуктивності резонансних контурів в невеликих межах. Особливі котушки, які використовуються в певних електричних колах, називають дроселями. У силовій електротехніці котушку індуктивності називають електричним реактором.[17]

Постійний магніт - виріб, виготовлений з феромагнетика, здатного зберігати залишкову намагніченість після вимкнення зовнішнього магнітного поля. Як матеріали для постійних магнітів зазвичай використовують залізо, нікель, кобальт, деякі сплави рідкісноземельних металів, а також деякі природні мінерали, такі як магнетити. Постійні магніти застосовуються як автономні (тобто такі, що не споживають енергії) джерела магнітного поля. Властивості магніту визначаються характеристиками розмагнічуючої ділянки петлі магнітного гістерезису матеріалу магніту: що вища залишкова індукція Br і коерцитивна сила Hc, то вища намагніченість і стабільність магніту. Характерні поля постійних магнітів — до 1 Тл (10 кг · с). Постійний магніт має два полюси. Полюс, що притягається до північного полюсу Землі, називається північним, другий — південним. Північний полюс магніту позначається літерою N, південний — літерою S. Різнойменні полюси магнітів притягуються, однойменні — відштовхуються. Таким чином, північний магнітний полюс Землі є її південним полюсом, якщо розглядати нашу планету як постійний магніт.[18]

# **РОЗДІЛ 3. Проектування та розроблення 3D-об'єктів віртуальних лабораторних робіт та демонстрації законів і явищ з фізики**

#### **3.1. Сценарії демонстрації фізичних процесів у комп'ютерних програмах навчального призначення**

У цьому розділі буде розглянути сценарій демонстрації лабораторних робіт з фізики, а саме "Демонстрація явища електромагнітної індукції" та "Складання та випробування електромагніту".

Розпочнемо з "демонстраціїї явища електромагнітної індукції". У користувача будуть наступні об'єкти: гальванометр, два магніти різних полюсів та катушка індуктивності. Для початку демонстрації користувачеві потрібно обрати будь-який з двох магнітів та перемістити його у катушку. Після чого на гальванометрі можна буде побачити індукційний струм який з'являється при входженні магніта у котушку. Потім слід залиши магніт нерухомим та прослідкувати як індукційний струм зникає при припиненні руху магніта. Й наостанок користувач має витягнути магніт з котушки, після чого на гальванометрі можна буде знову побачити індукційний струм. Туж саму операцію слід виконати й для другого магніту, а результати записати для написання висновку.

У лабораторній роботі "Складання та випробування електромагніту" у користувача будуть наступні об'єкти: електричне коло, три види цвяхів з різною кількістью мідного дроту на кажному, динамометр, амперметр та джерелло струму (9V батарейка). Тож користувач має підєднати дроти до потрібного електромагніту, після чого замкнути електричне коло та за допомогою реостата виставити силу струму у 1,7 ампера. Далі потрібно піднести полюс електромагніту до магнітної пластини динамометр після чого оцінити максимальну силу які потрібно прикласти для того , щоб відірвати пластину від електромагніту. Після чого користувач має повторити усі дії збільшивши струм на реостаті. Отримані величини записати для подальших висновків. Тіж самі операції провести для усіх електромагнітів.

## **3.2. Проектування 3D об'єктів доповненої реальності з вивчення фізичних законів курсу фізики 9 клас**

У розділі 2.3 ми описали фізичні об'єкти та їх властивості у реальному світі, у цьому розділі ми розглянемо фізичні об'єкти вже у програмному середовищі Unity з їх атрибутами та компонентами.

Усі 3D об'єкти у Unity мають 3 основні компоненти такі як:

- Transform;
- Mesh Filter;
- Mesh Renderer.

Transform – цей компонент має наступні параметри: позиція, обертання та розмір. Позиція відповідає за розміщення об'єкта у просторі за осями X, Y та Z. Обертання відповідає за те, як і під яким кутом об'єкт є обернутим. Розмір відповідає за величину об'єкта яку можна змінювати за бажанням;

Mesh Filter – цей компонент зберігає данні меша моделі, які потім передаються до компонента Mesh Renderer. А сам меш – це є сітка полігонів, з яких складаються усі 3D об'єкти у комп'ютерній графіці.

Mesh Renderer – цей компонент отримує геометрію з компонента Mesh Filter, та відтворює його в позиції, яка визначена компонентом Transform об'єкта.

Але цього не є достатньо для створення відповідної поведінки об'єктів, тож для прикладу переглянемо об'єкти "Демонстрації явища електромагнітної індукції" та додаткові компоненти, які були накладенні на об'єкти.

Спершу розглянемо магніти. Всього на кожен з них було накладенно 8 компонентів, з яких 3 основних а 5 додаткових. Першим компонентом є Box Collider, який по сіту є звичайним макетом куба який створюється по формі об'єкта, якщо він є квадратом але його форму та розміри можна також змінювати по бажанню. Основними його функціями є взаємодія данного колайдера з іншими. Це може бути входження іншого колайдера в данний, вихід колафдера з данного, рух одного колайдера в середині іншого чи взагалі

відсутність руху всередині. Цей компонент є важливим, бо без нього не будуть працювати наступні компоненти.

Наступним компонентом є Rigidbody, який додає об'єкту фізики. Об'єкти з данним компонентом при контакті з іншими, будуть зіштовхуватися та вже далі рухатисяу нампрямку, у якому вони зівштовхнулися тим самим імітуючи фізику. Він також додає вагу об'єкту, центр масси об'єкта, можливість рухати його за відповідними осями, опір переміщення з яким об'єкт буде чинити опір при русі, опір обертання з яким об'єкт буде чинити опір при обертанні та багато чого ще. До тогож усі ці параметри можна довільно виставляти тим самим створюючи об'єкт, який який буде відповідати законам фізики.

Третім компонентом є матеріал, який задає колір об'єкту або накладає текстуру й тим самим роблячи його більш схожим на реальний фізичний об'єкт.

Останіми двума компонентами є Lean Selectable By Finger та Lean Drag Translate. Ці компоненти не є стандартними до Unity, тож були встановлені через Asset Store. Компонент Lean Selectable By Finger дозволяє обирати об'єкт за допомогою палця чи мишки, а Lean Drag Translate рухає об'єкти.

На катушку індуктивності окрім базових були накладені наступні компоненти: Box Collider, Rigidbody, матеріал та скрипт. Скрипти представляють собою класс який написаний на мові С#. У данного компонента основну функцію назвати не можна, бо він використовується у багатьох випадках та кожного разу виконує різну функцію:це може бути вивід тексту у консоль, програвання анімації після натиснення на кнопку, переміщення об'єктів, створення об'єктів, збільшення об'єктів, переміщення об'єктів тощо.

На об'єкті гальванометр окрім базових накладений наступний компонент такий як Animator. Він використовується для призначення анімацій об'єктам для нього також потрібне посилання на контролер Animator, який визначає які саме анімації використовувати та як саме їх змішувати та переходити між ними.

# **3.3. Створення програмного забезпечення візуалізації дії фізичних законів курсу фізики 9 клас**

Для початку потрібно створити 3D моделі. Існує багато програм для їх створення: 3D Max, Blender, Sketch Up, Cinema 4D. Для створення моделей я використовував Blender, так як він дуже зручний у використанні та має багато як навчальних так і готових моделей. Тож використовуючи модифікатори створюємо моделі:

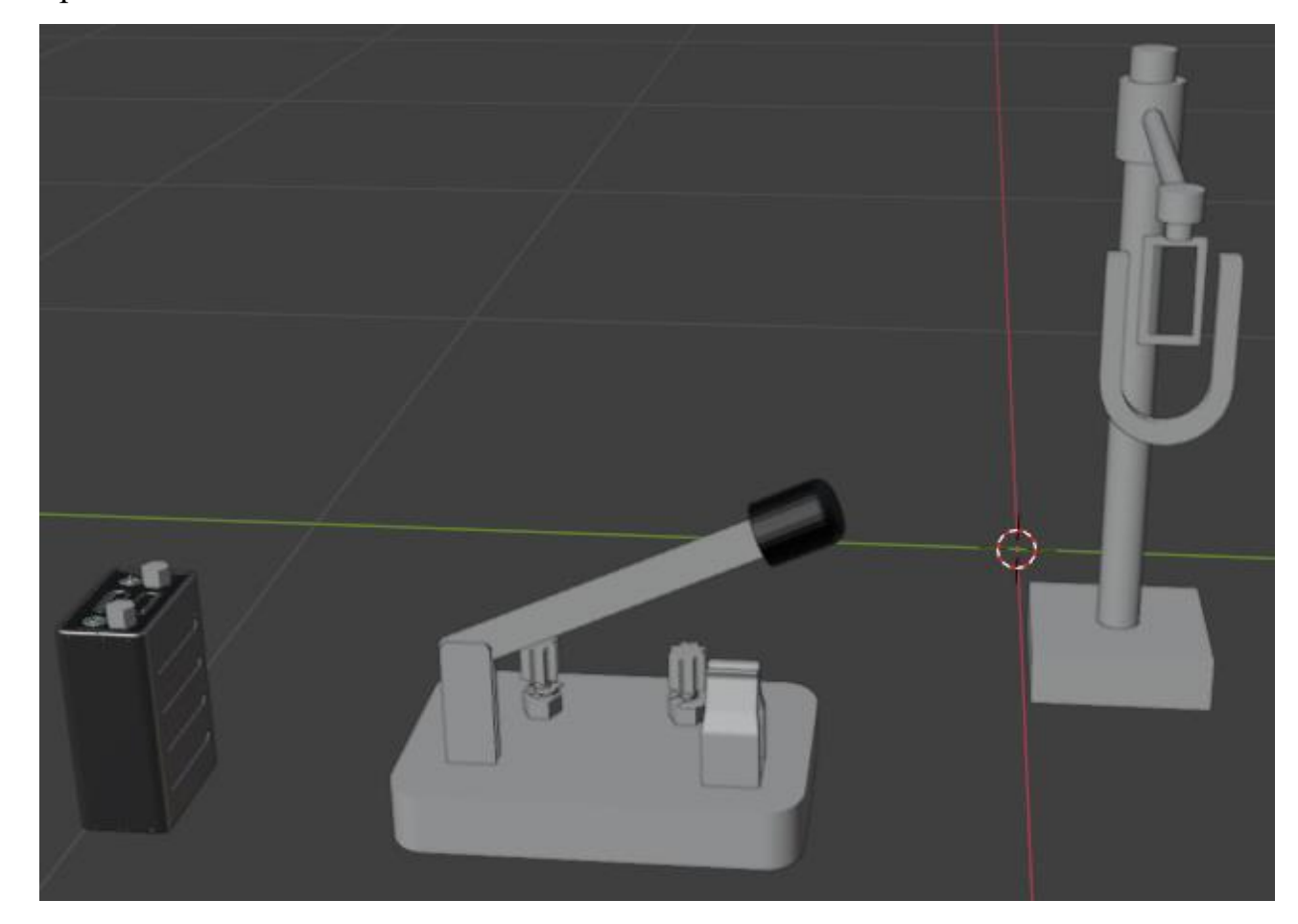

Рисунок 3.1 Створення моделей у редакторі Blender.

Після створення моделей їх потрібно експортувати у середовище розробки Unity. Після чого за допомогою текстур та матеріалів надати їм бажаного вигляду:

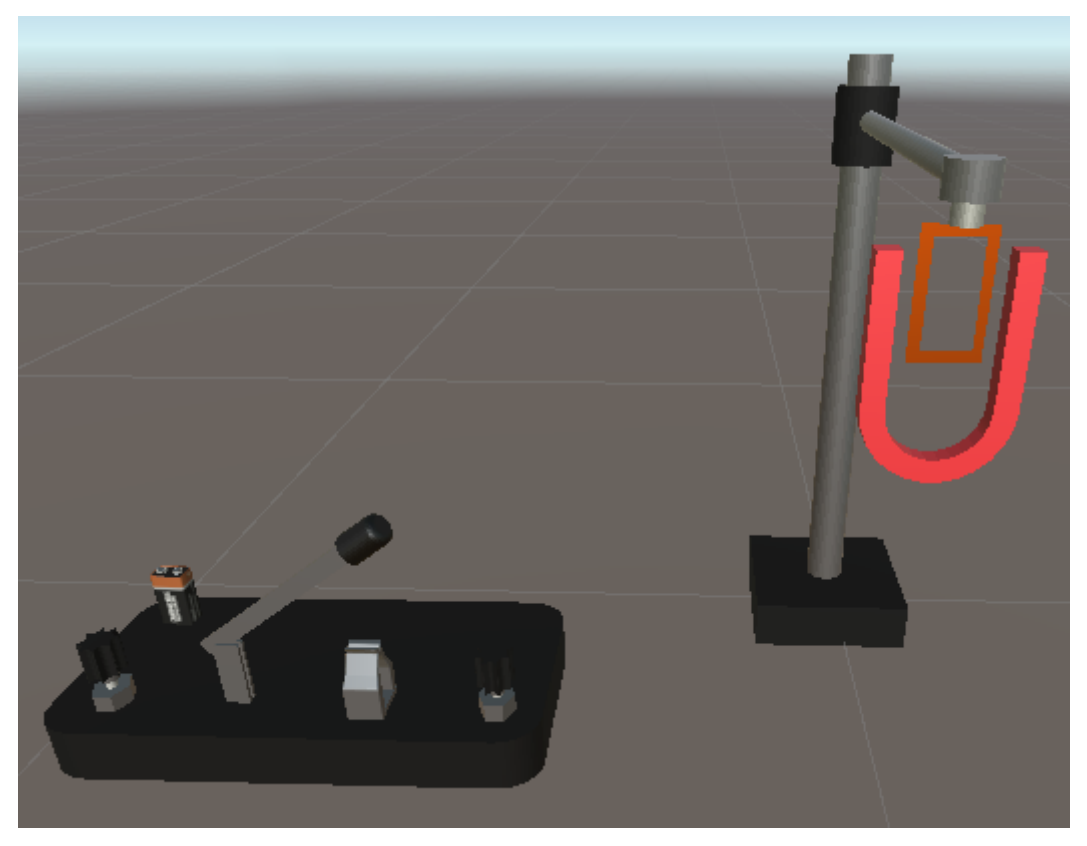

Рисунок 3.2 Готові моделі у Unity

Далі реалізуємо з'єднання об'єктів дротами та переміщення потрібних об'єктів:

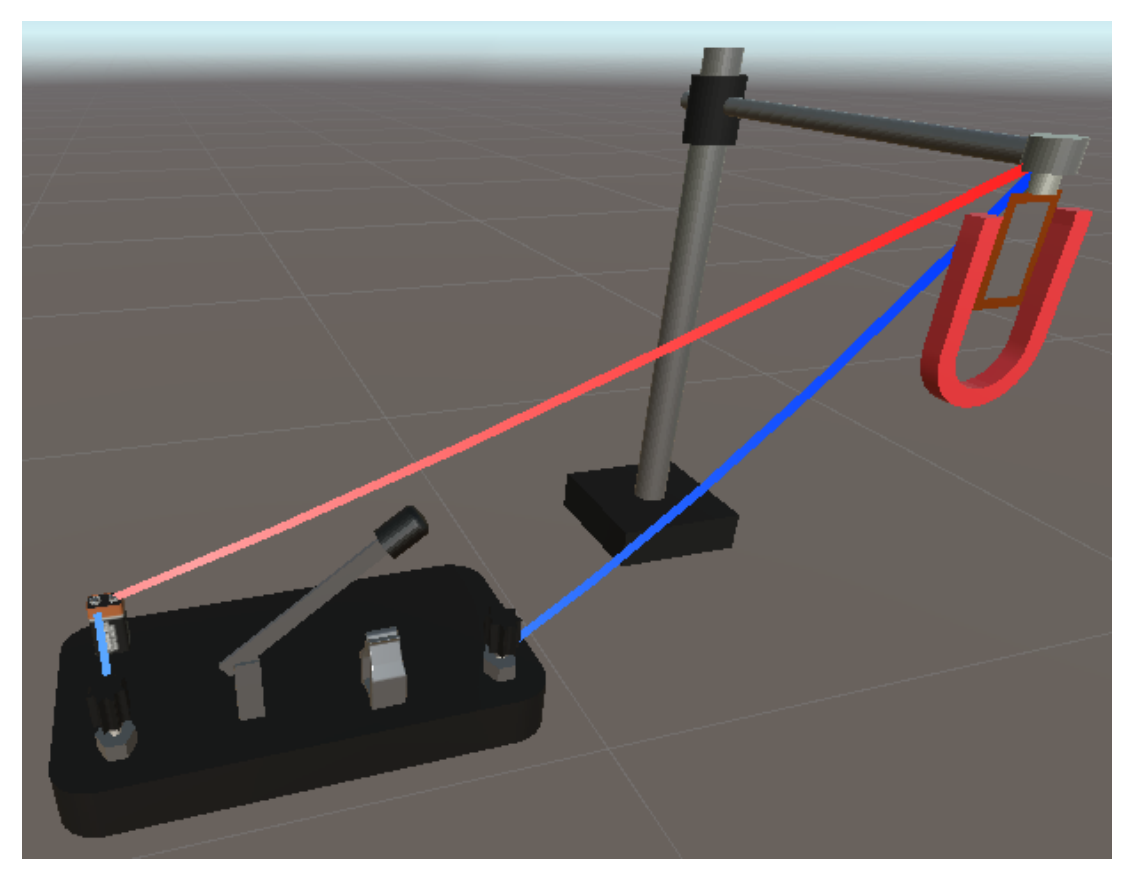

Рисунок 3.3 З'єднання об'єктів за допомогою дротів

Створюємо анімацію замикання, розмикання ключа та обертання рамки:

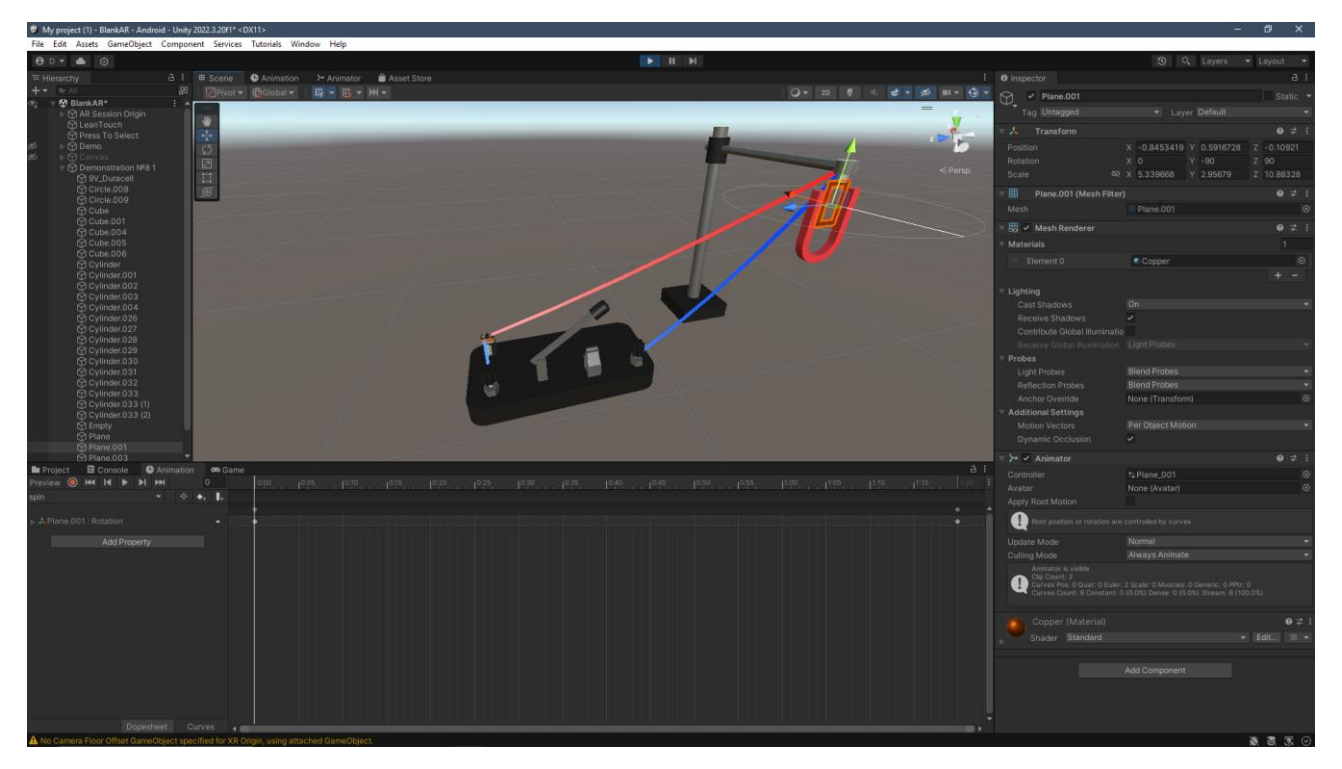

Рисунок 3.4 Створення анімацій

Схожим чим робимо теж саме для реалізації інших робіт:

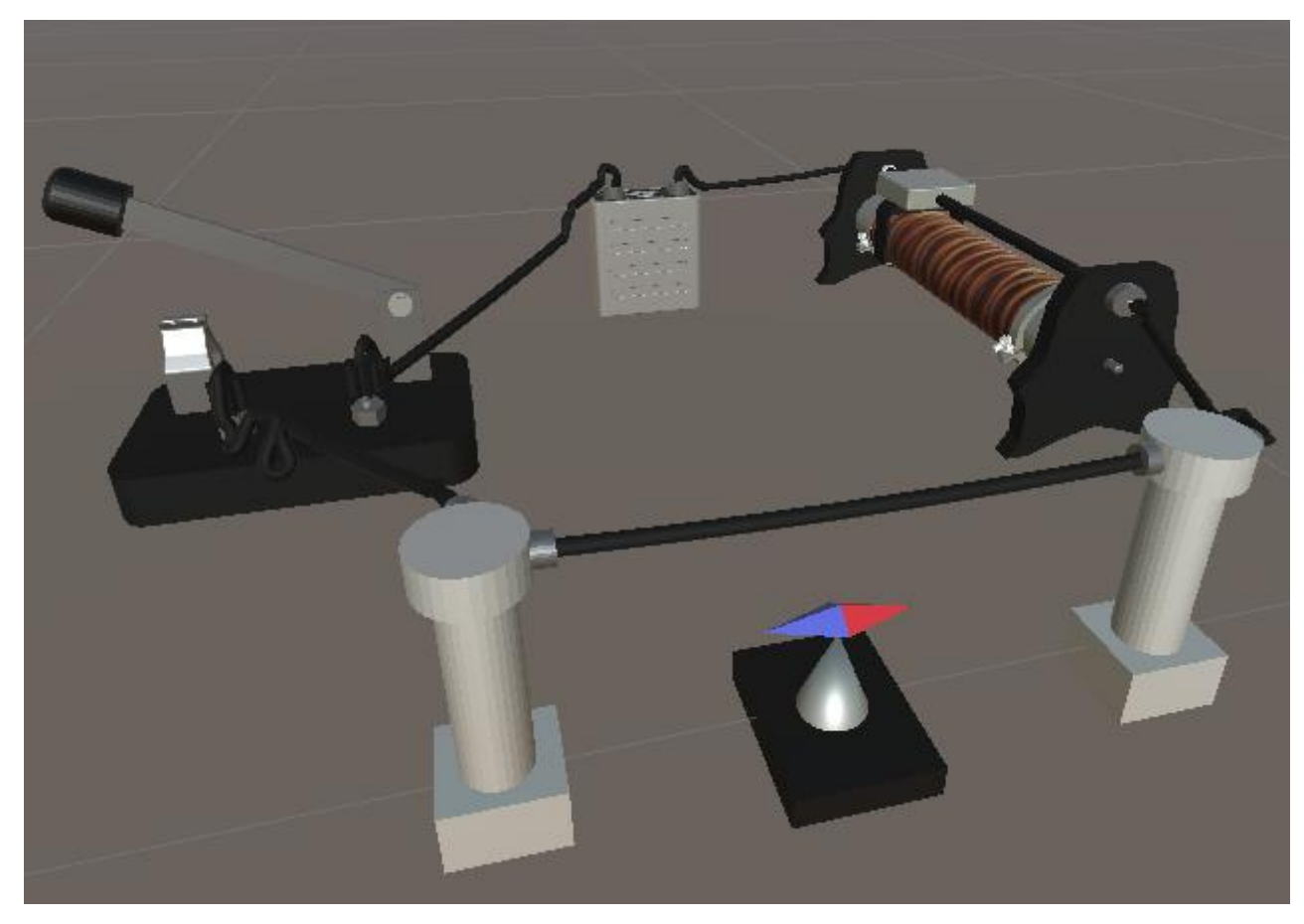

Рисунок 3.5 Дослід Ерстеда

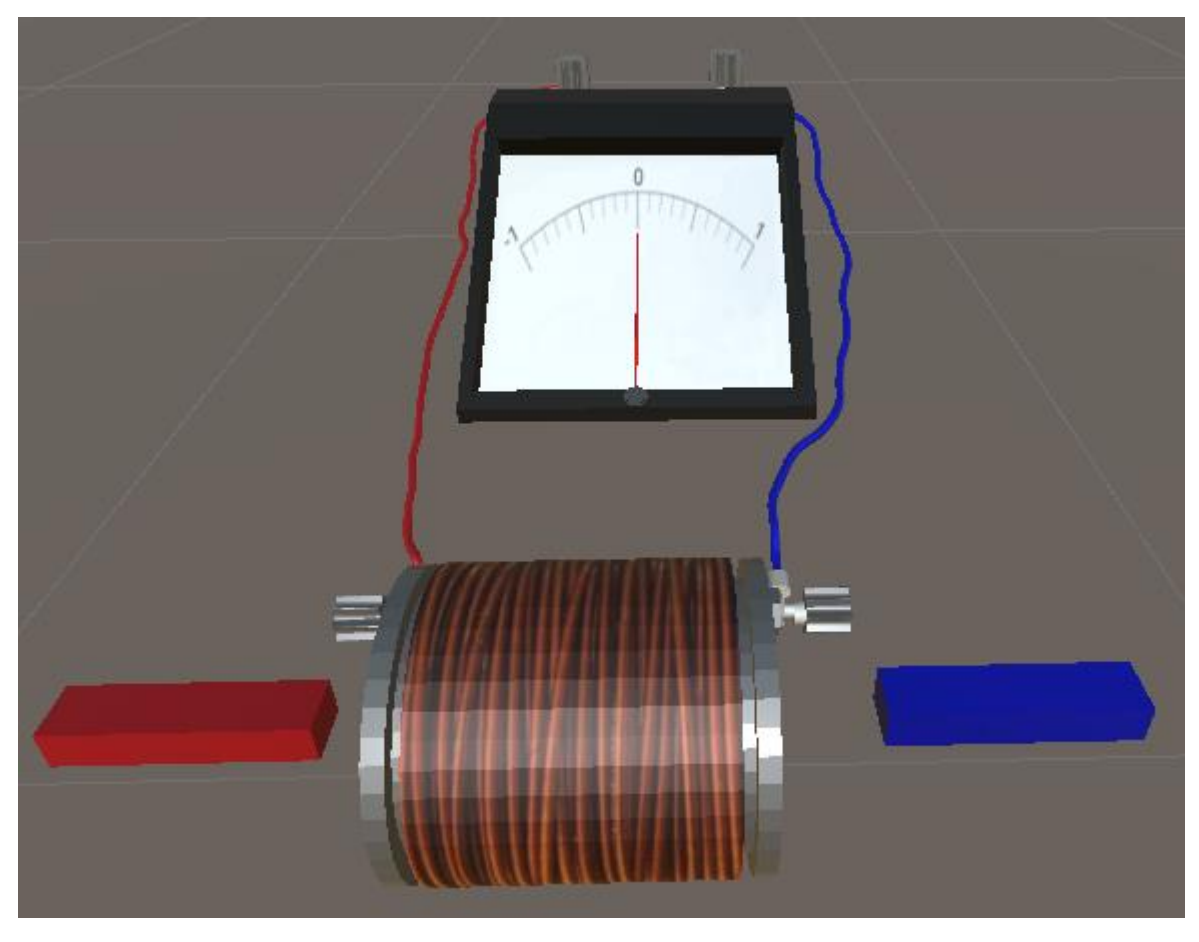

Рисунок 3.6 Демонстрація явища електромагнітної індукції

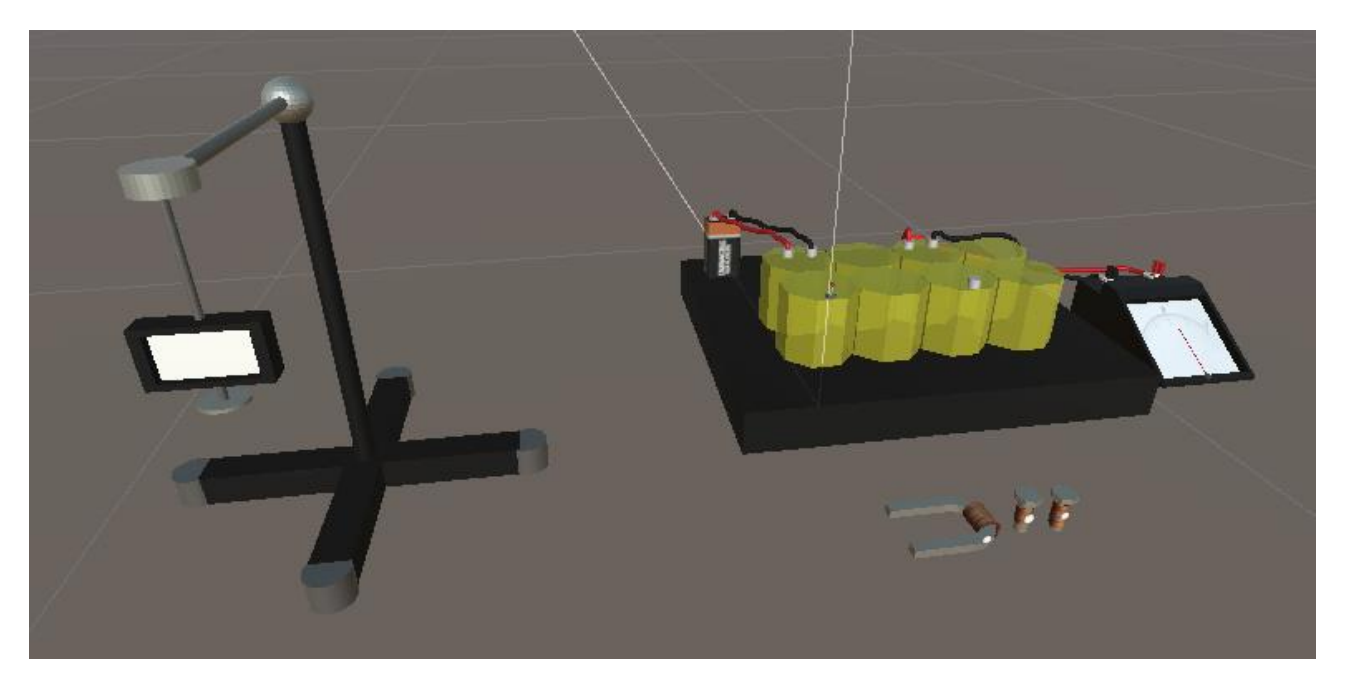

Рисунок 3.7 Складання та випробування електромагніту

Залишилося лише встановити додаток на телефон та переглянути результат:

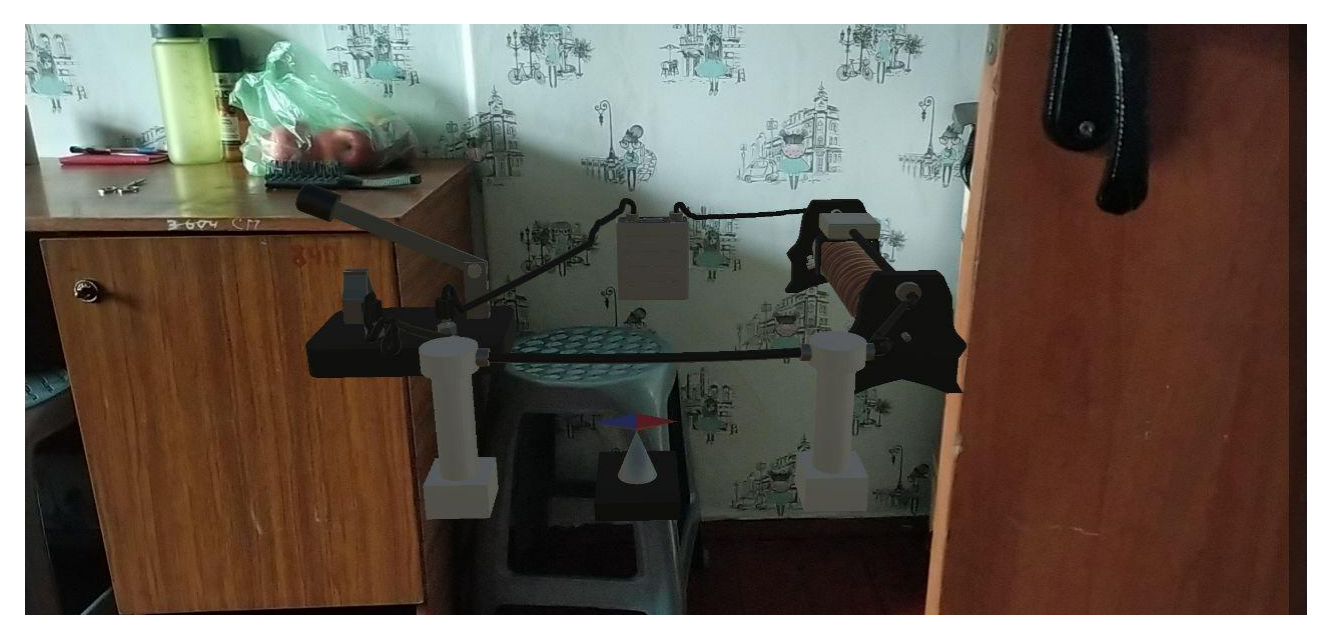

Рисунок 3.8 Дослід Ерстеда

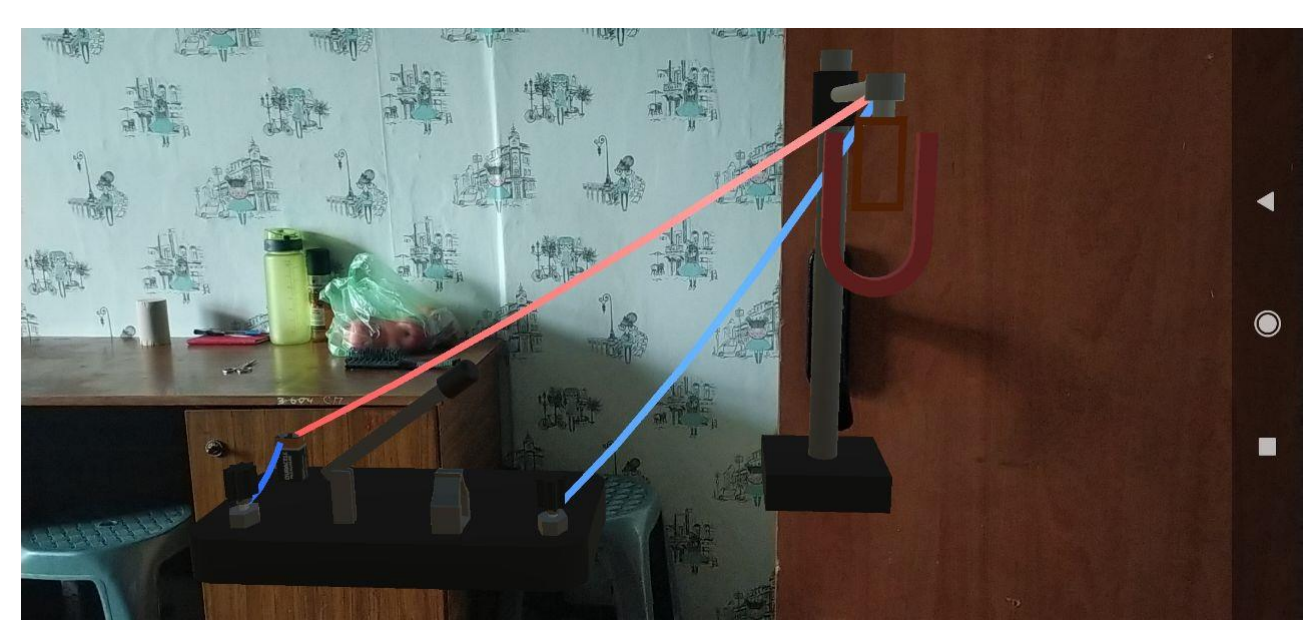

Рисунок 3.9 Обертання рамки у магнітному полі

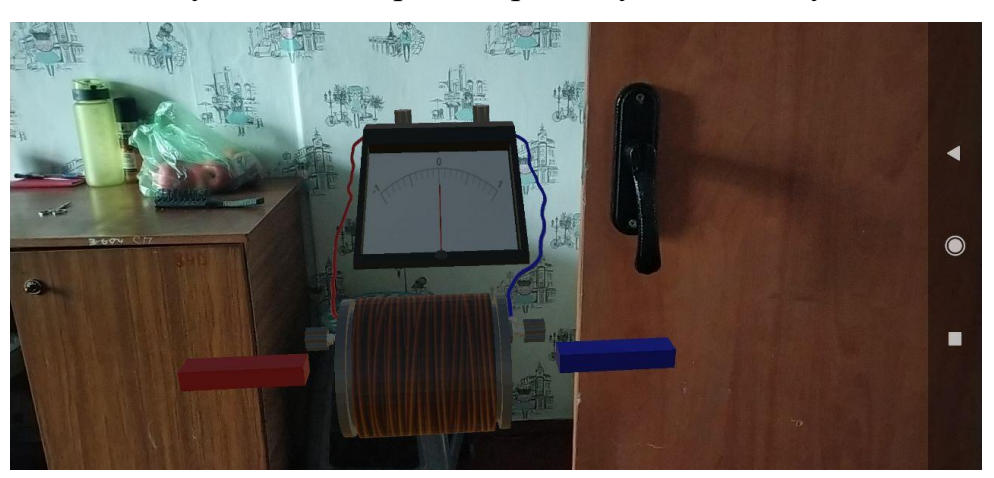

Рисунок 3.10 Явище електромагнітної індукції

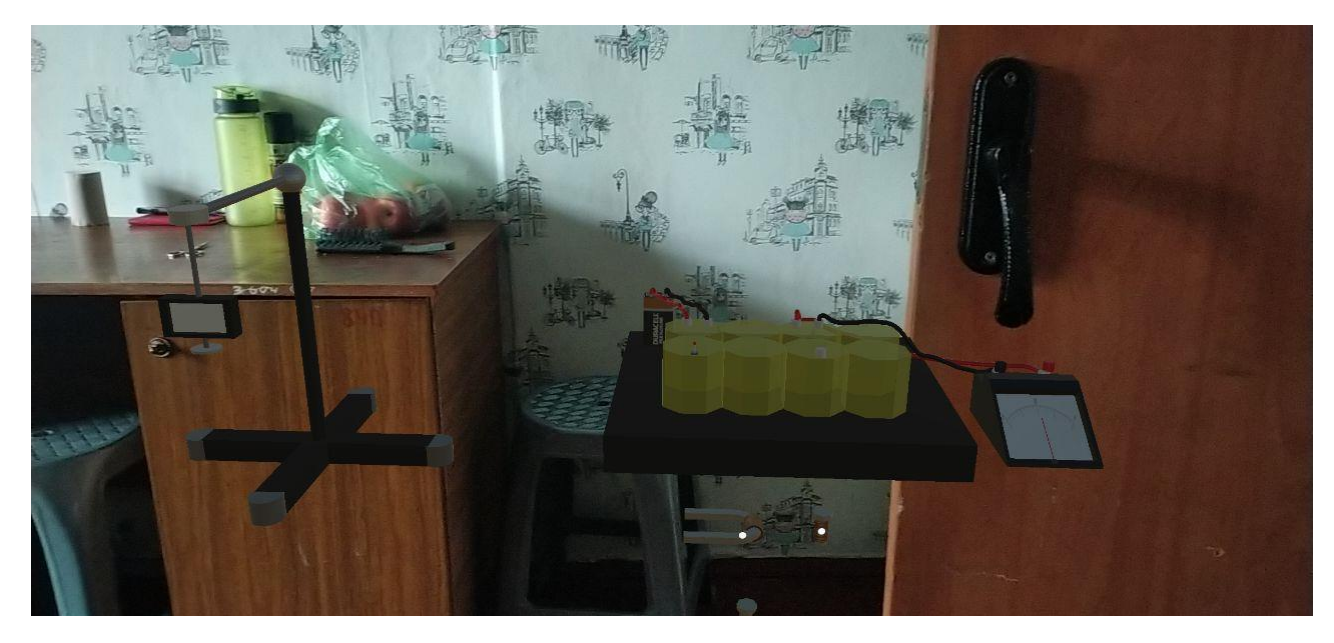

Рисунок 3.11 Складання та випробування електромагніту

#### **ВИСНОВКИ**

У даній дипломній роботі ми розглянули та дослідили технологію доповненої реальності. Ми дослідили інструменти для створення доповненої реальності. Було досліджено, що таке ігровий рушій та розглянуті його приклади використання. Так само ми розробили 3D моделі обладнань лабораторних робіт з курсу фізики у редакторі. Розробили проект програмного забезпечення. Також розробили AR-додаток віртуальних лабораторних робіт з фізики 9 клас.

#### **СПИСОК ВИКОРИСТАНИХ ДЖЕРЕЛ**

1. Augmented reality: [https://en.wikipedia.org/wiki/Augmented\\_reality#History](https://en.wikipedia.org/wiki/Augmented_reality#History) (Дата звернення 05.12.2023)

2. Augmented Reality – The Past, The Present and The Future: [https://www.interaction-design.org/literature/article/augmented-reality-the-past-the](https://www.interaction-design.org/literature/article/augmented-reality-the-past-the-present-and-the-future#a_brief_history_of_augmented_reality_(the_past)-0)[present-and-the-future#a\\_brief\\_history\\_of\\_augmented\\_reality\\_\(the\\_past\)-0](https://www.interaction-design.org/literature/article/augmented-reality-the-past-the-present-and-the-future#a_brief_history_of_augmented_reality_(the_past)-0) (Дата звернення 02.01.2024)

3. The Mainstreaming of Augmented Reality: A Brief History: <https://hbr.org/2016/10/the-mainstreaming-of-augmented-reality-a-brief-history> (Дата звернення 12.12.2023)

4. Що таке доповнена реальність (AR) і Як це працює: <https://ulab.sumdu.edu.ua/uk/shho-take-dopovnena-realnist-ar-i-yak-ce-pracjuie> (Дата звернення 15.12.2023)

5. Augmented reality:

[https://en.wikipedia.org/wiki/Augmented\\_reality#Possible\\_applications](https://en.wikipedia.org/wiki/Augmented_reality#Possible_applications) (Дата звернення 19.12.2023)

6. Доповнена реальність:<http://surl.li/qsinh> (Дата звернення 19.12.2023)

7. Hardware for Augmented Reality:

[https://medium.com/@pusalabhuvansaikrishna/hardware-for-augmented-reality-](https://medium.com/@pusalabhuvansaikrishna/hardware-for-augmented-reality-7dc4db76f230)[7dc4db76f230](https://medium.com/@pusalabhuvansaikrishna/hardware-for-augmented-reality-7dc4db76f230) (Дата звернення 21.12.2023)

8. Game engine: [https://en.wikipedia.org/wiki/Game\\_engine](https://en.wikipedia.org/wiki/Game_engine) (Дата звернення 22.12.2023)

9. Власний Game Engine: як і навіщо створювати ігровий рушій: <https://gamedev.dou.ua/blogs/how-and-why-to-create-a-game-engine/> (Дата звернення: 09.02.2024)

10. Unreal Engine: [https://en.wikipedia.org/wiki/Unreal\\_Engine](https://en.wikipedia.org/wiki/Unreal_Engine) (Дата звернення: 11.02.2024)

11. Augmented Reality Overview: [https://docs.unrealengine.com/4.26/en-](https://docs.unrealengine.com/4.26/en-US/SharingAndReleasing/XRDevelopment/AR/HandheldAR/AROverview/)[US/SharingAndReleasing/XRDevelopment/AR/HandheldAR/AROverview/](https://docs.unrealengine.com/4.26/en-US/SharingAndReleasing/XRDevelopment/AR/HandheldAR/AROverview/) (Дата звернення: 11.02.2024)

12. Unity (game engine): [https://en.wikipedia.org/wiki/Unity\\_\(game\\_engine\)](https://en.wikipedia.org/wiki/Unity_(game_engine)) (Дата звернення 20.02.2024)

13. AR Foundation:

[https://docs.unity3d.com/Packages/com.unity.xr.arfoundation@5.1/manual/index.htm](https://docs.unity3d.com/Packages/com.unity.xr.arfoundation@5.1/manual/index.html) [l](https://docs.unity3d.com/Packages/com.unity.xr.arfoundation@5.1/manual/index.html) (Дата звернення 23.02.2023)

14. Technologies of Virtual and Augmented Reality for High Education and Secondary School: [https://ceur-ws.org/Vol-2393/paper\\_258.pdf](https://ceur-ws.org/Vol-2393/paper_258.pdf) (Дата звернення 9.03.2023)

# 15. МУЛЬТИМЕДІЙНИЙ РЕДАКТОР ВІРТУАЛЬНОЇ ФІЗИЧНОЇ ЛАБОРАТОРІЇ В СИСТЕМІ ДИСТАНЦІЙНОГО НАВЧАННЯ «ХЕРСОНСЬКИЙ ВІРТУАЛЬНИЙ УНІВЕРСИТЕТ»:

[http://ekhsuir.kspu.edu/bitstream/handle/123456789/17539/42-](http://ekhsuir.kspu.edu/bitstream/handle/123456789/17539/42-Текст%20статті-78-1-10-20190919.pdf?sequence=1&isAllowed=y) [%d0%a2%d0%b5%d0%ba%d1%81%d1%82%20%d1%81%d1%82%d0%b0%d1%8](http://ekhsuir.kspu.edu/bitstream/handle/123456789/17539/42-Текст%20статті-78-1-10-20190919.pdf?sequence=1&isAllowed=y) [2%d1%82%d1%96-78-1-10-20190919.pdf?sequence=1&isAllowed=y](http://ekhsuir.kspu.edu/bitstream/handle/123456789/17539/42-Текст%20статті-78-1-10-20190919.pdf?sequence=1&isAllowed=y) (Дата звернення 13.03.2023)

### 16. Гальванометр:

[https://uk.wikipedia.org/wiki/%D0%93%D0%B0%D0%BB%D1%8C%D0%B2%D0](https://uk.wikipedia.org/wiki/Гальванометр) [%B0%D0%BD%D0%BE%D0%BC%D0%B5%D1%82%D1%80](https://uk.wikipedia.org/wiki/Гальванометр) (Дата звернення 20.03.2023)

### 17. Котушка індуктивності:

<http://surl.li/sotej> (Дата звернення 24.03.2023)

### 18. Постійний магніт:

[https://uk.wikipedia.org/wiki/%D0%9C%D0%B0%D0%B3%D0%BD%D1%96%D1](https://uk.wikipedia.org/wiki/%D0%9C%D0%B0%D0%B3%D0%BD%D1%96%D1%82) [%82](https://uk.wikipedia.org/wiki/%D0%9C%D0%B0%D0%B3%D0%BD%D1%96%D1%82) (Дата звернення 28.03.2023)